# CSE 451 Section Autumn 2005

Richard Dunn rdunn@cs

Office hours: WTh

3:30-4:20

Allen 216 (or lab)

#### Reminders

- Sign up for mailing list
- Read the web site
  - Work through <u>lab information</u>
- Start reading the book
- Do the first homework due Monday!
- Check forkbomb access
- Read & start project 1

#### 451 Projects

- 4 projects
- First one individual, others groups of 3
- Need basic C and UNIX skills
  - Check links if you need help with this
- Challenging
  - Don't leave until last minute
- Learn a lot of cool stuff

#### First Project

- Introduces C and Unix skills you'll need
- Teaches how to build and run Linux in VMWare
- Two main parts:
  - Write a simple shell in C
  - Add a simple system call to Linux kernel
- Due: Friday, Oct 7, before lecture (2:30)
  - Electronic turnin: code + writeup

#### The shell

- Print out prompt
- Accept input
- Parse input
- If built-in command
  - do it directly
- Else create new process
  - Launch specified program there
  - Wait for it to finish
- Repeat

```
CSE451Shell% /bin/date
Fri Jan 16 00:05:39 PST 2004
CSE451Shell% pwd
/root
CSE451Shell% cd /
CSE451Shell% pwd
/
CSE451Shell% exit
```

### System Calls

- What's a system call?
- Examples?
- In your shell:
  - Use fork to create a child process
  - Use execvp to execute a specified program
  - Use wait to wait until child process terminates

## Project 1: Adding a System Call

- Add physusage system call to Linux:
  - Purpose: count memory allocation
  - Make a histogram of allocated memory sizes (powers of 2)

#### Steps:

- Modify kernel to keep track of this information
  - We give you the kernel code
- Add physusage to return the counts to the user
- Use physusage in your shell to get this data from kernel and print it out.

## Example of physusage

```
CSE451Shell% clear physusage
CSE451Shell% cd /
CSE451Shell% pwd
CSE451Shell% date
Wed Sep 29 16:52:41 PDT 2004
CSE451Shell% time
Usage: time [-apvV] [-f format] [-o file] [--append] [--
verbosel
       [--portability] [--format=format] [--output=file] [--
versionl
       [--help] command [arg...]
CSE451Shell% physusage
Total requests to page alloc: 47
Requests for order 1 pages: 23
Requests for order 2 pages: 20
Requests for order 3 pages: 4
CSE451Shell% exit
```

# Programming in kernel mode

- Your shell will operate in user mode
- Your system call code will be in the Linux kernel, which operates in kernel mode
  - Be careful different programming rules, conventions, etc.

# Programming in kernel mode

- Can't use application libraries (e.g. libc)
  - E.g. can't use printf
- Use only functions defined by the kernel
  - E.g. use printk instead
- Include files are different in the kernel
- Don't forget you're in kernel space
  - E.g. unsafe to access a pointer from user space directly, use fn's that perform checks
- Best way to learn look at existing code

#### Computing Resources

- Develop your code on dedicated 451 Linux host:
  - forkbomb.cs.washington.edu
- Test your code on VMWare PCs in 006

#### **VMWare**

- Software simulation of x86 architecture
- Run an OS in a sandbox
  - Easily reset to known good state

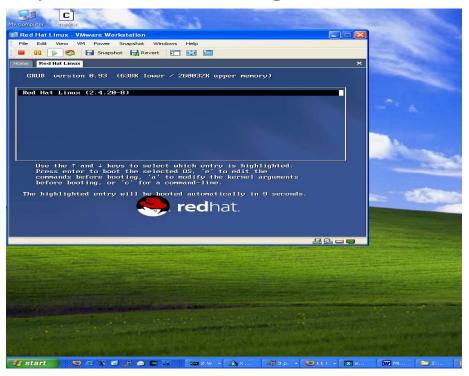

### Using VMWare

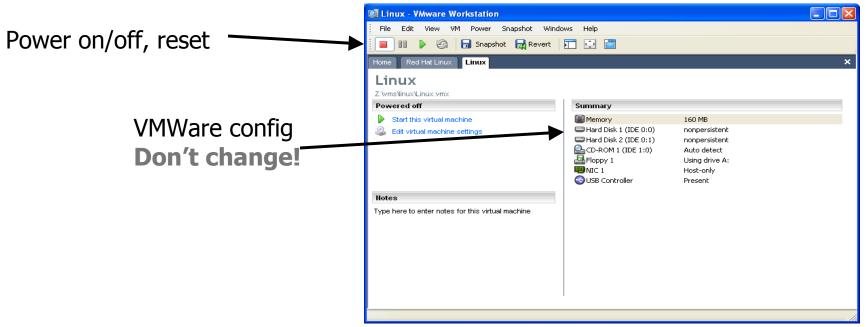

- All disks are nonpersistent
  - Powering off loses your changes! Use "shutdown -r now" instead
- Network adapter is host-only

#### Linux & VMWare

- There is only one user: root
- The password is rootpassword
- You will need to:
  - Build a kernel image on forkbomb
  - Transfer it to Linux running inside VMWare
  - Boot your new Linux kernel in VMWare
- Use ftp to get your files into VMWare
  - FTP to 192.168.93.2 from the host running VMWare.
    - E.g. using IE, go to ftp://root:rootpassword@192.168.93.2

#### UNIX & C help

- Unix & C tutorial links on 451 projects page
- What if my shell crashes?
  - Use gdb to debug
  - gdb tutorials linked on web site
- What do I use to compile my shell?
  - gcc. For example, gcc -o shell shell.c -Wall -g
- What do I use to type up my code?
  - I recommend Emacs (look for Emacs tutorials)
  - VS.NET works too

### UNIX & C help - 2

- How do I find stuff in the kernel source?
  - Use grep -r search\_string \*
  - Use LXR (Linux Cross Reference):
    <a href="http://lxr.linux.no/">http://lxr.linux.no/</a>
- Which library functions does C have to simplify my shell code?
  - man strncmp, gets, fgets, strtok, strchr, perror

# Refreshing C skills; code quality

What's wrong with this:

```
char *buffer;
buffer = malloc(100);
strcpy(buffer, param);
```

How do we fix this?

### C Debugging hint

```
#define MYDEBUG // comment out to disable debugging
#ifdef MYDEBUG
  \#define DEBUG(x) x
#else
  \#define DEBUG(x)
#endif
int main() {
  printf("normal output");
  DEBUG(printf("debug output"));
```

### More debugging

#### Just for printing: